# VOLTGRAFT

**Single Channel DC Power Supply Programming Manual**

# **Table of Contents**

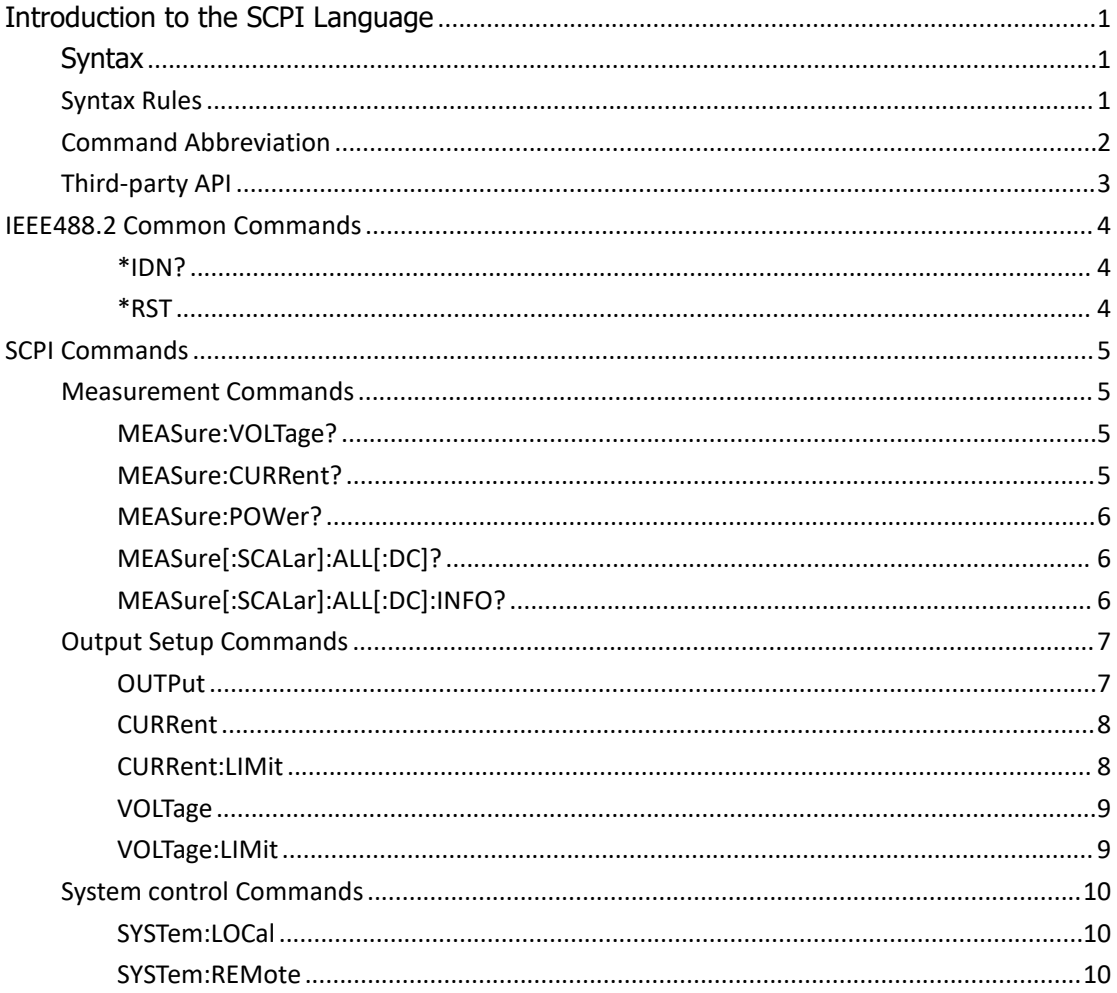

# <span id="page-2-0"></span>Introduction to the SCPI Language

# <span id="page-2-1"></span>Syntax

SCPI commands present a hierarchical tree structure and contain multiple sub-systems, each of which is made up of a root keyword and one or more sub-keywords. The command string usually starts with ":", the keywords are separated by ":" and are followed by the parameter settings available, "?" is added at the end of the command string to indicate query and the command and parameter are separated by "space".

For example, VOLTage:LIMit <value> VOLTage:LIMit?

**VOLTage** is the root keyword of the command. **LIMit** is the second-level keywords. The command string starts with "**:**" which separates the multiple-level keywords. **<value>** represents parameters available for setting, "**?**" represents query and the command **VOLTage:LIMit** and the parameter **<value>** are separated by "space".

# <span id="page-2-2"></span>**Syntax Rules**

SCPI language itself defines a group of sub-system keywords, and at the same time allows users to add or reduce keywords. Those keywords can be some meaningful English words and are easy to remember, which are called mnemonics. Mnemonic has long and short types. The short are the abbreviation of the long.

- **Rule to format mnemonics:**
- 1) If the letter number of an English word is less than or equal to 4, then the word itself can be the mnemonic.(such as "Free" can be "FREE")
- 2) If the letter number of an English word exceeds 4, then the first four letters will be the mnemonic.(such as "Frequency" can be "FREQ")
- 3) If the forth letter is vowel, then mnemonic uses the former three letters. Vowels consists of a, e, i, o, and u.(such as "Power" can be "POW")
- 4) If it is not a word but a sentence, then use the first letters of the former words and the whole of the last word. (such as "Input Voltage" can be "IVOLtage")

### **Usage of symbols**

- 1) Space
- The space is used to separate command and parameter.
- 2) Colon :

If the colon is in front of the first character, it means the following is Root Command. When the colon is set between two keywords, then it means moving from the current level to the next level.

3) \*asterisk

The commands start with asterisk are named Common Command, which is used to execute IEEE488.2 common commands.

4) Braces {}

The parameters enclosed in the braces are optional and are usually separated by the vertical bar "|". When using this command, one of the parameters must be selected.

5) Vertical Bar |

The vertical bar is used to separate multiple parameters and one of the parameters must be selected when using the command.

6) Triangle Brackets < >

The parameter enclosed in the triangle brackets must be replaced by an effective value.

7) Square Brackets [ ]

The content (command keyword) enclosed in the square brackets can be omitted. When the parameter is omitted, the instrument will set the parameter to its default.

### **Parameter Type**

# 1) **Real Number**

Commands that require numeric parameters accept all commonly used decimal representations of numbers including optional signs, decimal points, and scientific notation. Special values for numeric parameters such as MIN, MAX and DEF are also accepted.2) **Discrete**

The parameter should be one of the values listed.

### 3) **Integer**

Unless otherwise noted, the parameter can be any integer (NR1 format) within the effective value range. Note that, do not set the parameter to a decimal, otherwise errors will occur.

### 4) **Bool**

The parameter could be "OFF", "ON". For example, OUTPut {0|1|ON|OFF}

# <span id="page-3-0"></span>**Command Abbreviation**

Each SCPI command can be written mixed with uppercase and lowercase according to the syntax rules, and the capital letter part is just the abbreviation of the command. If abbreviation is used, all the capital letters in the command must be written completely. For parameters with units, please refer to the detail parameter specifications in the sub-system.

Example: MEASure[:SCALar]:VOLTage Abbreviation Below: MEAS:VOLT

# <span id="page-4-0"></span>**Third-party API**

The SCPI protocol communication of this instrument can use USB, serial port or LAN inte rface. Run the software on the computer. Select "Command Line" under the "Transfer" menu t o open the SCPI command control window, and then you can send SCPI commands to control the power supply.

# <span id="page-5-0"></span>**IEEE488.2 Common Commands**

# <span id="page-5-1"></span>**\*IDN?**

Return the ID character string of the instrument. **Description** The query returns the ID character string of the instrument.

# **Return Format**

<manufacturer>,<model>,<serial number>,FV:X.XX.XX <model>: the model number of the instrument. <serial number>: the serial number of the instrument. FV:X.XX.XX: the software version of the instrument.

# **Example**

Manufacturer\_XXXX, model\_XXXXX,1715040,FV:V1.0.2

# <span id="page-5-2"></span>**\*RST**

# **Syntax**

\*RST

# **Description**

Resets the oscilloscope to the factory default settings.

# **Example**

Resets the oscilloscope to the factory default settings. **\*RST**

# <span id="page-6-0"></span>**SCPI Commands**

# <span id="page-6-1"></span>**Measurement Commands**

Measurement commands query the voltage, current and power measured on the output terminal of the channels.

# <span id="page-6-2"></span>**MEASure:VOLTage?**

**Syntax** MEASure:VOLTage?

# **Description**

Query the voltage measured on the output terminal of the channel.

# **Parameter** (none)

**Example** The voltage measured on the output terminal of the channel is 1V. **MEAS:VOLT?** Returns 1.000

# <span id="page-6-3"></span>**MEASure:CURRent?**

**Syntax** MEASure:CURRent?

# **Description**

Query the current measured on the output terminal of the channel.

# **Parameter**

(none)

# **Example**

The current measured on the output terminal of the channel is 1A.

**MEAS:CURR?** Returns 1.000

<span id="page-7-0"></span>**MEASure:POWer?**

**Syntax** MEASure:POWer?

# **Description**

Query the power measured on the output terminal of the channel.

### **Parameter**

(none)

### **Example**

The power measured on the output terminal of the channel is 1W.

# **MEAS:POW?**

Returns

1.000

# <span id="page-7-1"></span>**MEASure[:SCALar]:ALL[:DC]?**

### **Syntax**

MEASure:ALL?

# **Description**

This command is used to query the voltage, current and power at the output of the currently selected channel.

# **Parameter**

(none)

# **Example**

MEAS[:ALL]? 1.000 2.000 2.000

The voltage at the output terminal of the currently selected channel is 1V, the output current is 2A, and the output power is 2W.

# <span id="page-7-2"></span>**MEASure[:SCALar]:ALL[:DC]:INFO?**

# **Syntax**

MEASure:ALL:INFO?

### **Description**

This command is used to query the voltage, current, power and running status of the output t erminal of the currently selected channel.

### **Parameter**

(none)

### **Example**

MEAS:ALL:INFO?

2.000 5.000 10.000 NR1 NR2 NR3 NR4

The voltage at the output terminal of the currently selected channel is 2V, the output current is 5A, and the output power is 10W.

NR1: Bool, output overvoltage: 1|ON means fault, 0|OFF means normal;

NR2: Bool, output overcurrent: 1|ON means fault, 0|OFF means normal;

NR3: Bool, output over temperature: 1|ON means fault, 0|OFF means normal;

NR4:Integer , operating mode, 0 means standby mode, 1 means CV mode, 2 means CC mode, 3 means failure mode.

# <span id="page-8-0"></span>**Output Setup Commands**

The Output setup commands are used to enable or disable the channel output, switch the output mode, as well as set the output value and limit value.

# <span id="page-8-1"></span>**OUTPut**

### **Syntax**

OUTPut {0|1|ON|OFF} OUTPut?

# **Description**

Controls on/off of power supply output.

### **Parameter**

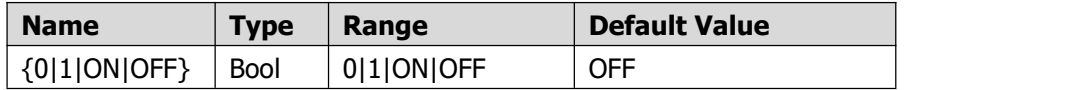

### **Example**

(1) The command below enables the channel output.

### **OUTP ON**

(2) The command below queries if the channel is on. If the channels is on, return 1, otherwise return 0.

**OUTP?**

returns 1

# <span id="page-9-0"></span>**CURRent**

# **Syntax**

CURRent <value> CURRent?

# **Description**

Sets and queries the current of the channel.

# **Parameter**

value: Current setting value

# **Example**

(1) The command below sets the current of the channel to 1A.

# **CURR 1**

(2) The command below queries the current setting value of the channel.

**CURR?** Returns

1.000

# <span id="page-9-1"></span>**CURRent:LIMit**

# **Syntax**

CURRent:LIMit <value> CURRent:LIMit?

# **Description**

Sets and queries the overcurrent protection (OCP) value of the channel.

# **Parameter**

value: Overcurrent protection (OCP) value

# **Example**

- (1) The command below sets the overcurrent protection (OCP) value of the channel to 1A. **CURR:LIM 1**
- (2) The command below queries the overcurrent protection (OCP) value of the channel.

### **CURR:LIM?**

Returns 1.000

# <span id="page-10-0"></span>**VOLTage**

# **Syntax**

VOLTage <value> VOLTage?

# **Description**

Sets and queries the voltage of the channel.

# **Parameter**

value: Voltage setting value

# **Example**

(1) The command below sets the voltage of the channel to 1V.

### **VOLT 1**

(2) The command below queries the voltage setting value of the channel.

**VOLT?** Returns 1.000

# <span id="page-10-1"></span>**VOLTage:LIMit**

### **Syntax**

VOLTage:LIMit <value> VOLTage:LIMit?

# **Description**

Sets and queries the overvoltage protection (OVP) value of the channel.

# **Parameter**

value: Overvoltage protection (OVP) value

# **Example**

(1) The command below sets the overvoltage protection (OVP) value of the channel to 1V. **VOLT:LIM 1**

(2) The command below queries the overvoltage protection (OVP) value of the channel. **VOLT:LIM?** Returns 1.000

# <span id="page-11-0"></span>**System control Commands**

# <span id="page-11-1"></span>**SYSTem:LOCal**

# **Syntax**

SYSTem:LOCal

# **Description**

This command is used to set the power supply to the local operating state.

### **Example**

SYST:LOC

# <span id="page-11-2"></span>**SYSTem:REMote**

# **Syntax**

SYSTem:REMote

### **Description**

This command is used to set the power supply to remote operation status.

# **Example**

SYST:REM